**Enscriptor** by John S. Cho

Release: v3.1, November 1994. Enscriptor was written using Metrowerks CodeWarrior. Resources were created with Resorcerer.

Enscriptor, Copyright © 1993-94 by John S. Cho. All rights reserved. CodeWarrior is a trademark of Metrowerks Inc. Resorcerer is a trademark of Mathemaesthetics, Inc.

 $==$  INTRODUCTION  $==$ 

Enscriptor is a text printing utility for the Macintosh. I first wrote the program to print my source code for school. A little later I decided to release it to the public.

Enscriptor mimics the 'enscript' command found on many UNIX systems. TEXT files can be printed in a multiple column format with headers, footers, and other information. All in all, the output made by Enscriptor is visually more appealing than straight text output, and it saves paper.

### $==$  CHANGES SINCE ENSCRIPTOR  $v3.02 ==$

- Ability to print contents of the clipboard

- Ability to print a file after opening Enscriptor
- Bug fixes (including time/date error and sporatic crashes)

#### $==$ = SHAREWARE  $==$

Enscriptor is Shareware: You may freely use this program for up to 30 days. During this period, please feel free to distribute copies to friends, BBSs (Bulletin Board Systems), etc... After the 30 day period, you must pay the author \$10 to continue using the program. The Shareware system is based on honor. Please pay the Shareware fee.

Paying the Shareware fee will give you free upgrades to any future updates to Enscriptor. Registered users of any previous versions of Enscriptor do not have to pay the Shareware fee for Enscriptor v3.1.

After receiving your payment, I will mail you a serial number to remove the annoying splash screen at startup. For prompt service, include your email address. Take note that Enscriptor is not crippled in any way.

Please send a personal check for \$10 to:

John S. Cho P.O. Box #40230 Berkeley, Ca. 94704-0230

If you wish to site-license Enscriptor, please send a letter to the above address or preferably, an e-mail message to the author. The author's e-mail address is given in the support section of this help document.

#### $==$  SYSTEMS  $==$

Enscriptor v3.1 requires System 7.0 or greater. Enscriptor v3.1 has been successfully tested on:

System Versions: 7.0,7.01,7.02,7.1,7.11,7.12,7.1 Pro,7.5. CPUs: Centris 650, Centris 610, Quadra 660AV, Quadra 610, PowerMac 7100, PowerBook 540. Printers: Apple StyleWriter II, Apple LaserWriter Pro, GCC Personal Laser Printer II.

 $==$  USAGE  $==$ 

Double-click on the Enscriptor application icon to start the program. You'll see the registration dialog box. (Please register by paying the Shareware fee!). If you have paid the Shareware fee and were given a serial number, enter it and the other asked information and click 'Register.' If you have not yet paid the Shareware fee, click 'Not yet.' The next dialog box you'll (if you haven't registered) will the About Box. This dialog displays information about the program. Just click inside this dialog and it will go away.

              \*Note: The window 'file management' system from v2.0 has been removed.                     This was due to the fact that it had little use and took up a lot disk and                     memory space.

In the menu bar, you'll notice that there are three main menus: the Apple menu, the File menu, and the Edit menu. Choose the 'Printer Setup…' item in the File menu. The familiar Page Setup dialog should appear. Please choose your printer settings. After you have finished, click on 'OK.' Next, the Print dialog should appear. Again, please choose the settings you desire and click on 'OK.' After doing so, the dialog will disappear. You are now ready to print. (All changes you made to the Page Setup and Print dialogs will be saved in a preferences file.) There are three ways to print.

1.) Select 'Print File...' from the 'File' menu. A dialog box will come up allowing you to choose a file to print.

2.) Drag a text file you wish to print onto the Enscriptor application icon to print it. It's advisable to place the Enscriptor icon on the desktop or any place that is easily accessible.

              \*Note: A text file is a file with type 'TEXT'. Most source code files are of                     type 'TEXT' along with TeachText and BBEdit documents.

You are not limited to dragging only one file at a time. You may drag groups of files onto the Enscriptor application icon.

3.) Select 'Print Scrap...' from the 'File' menu. This will take the contents of the clipboard and print them.

## === PREFERENCES DIALOG ===

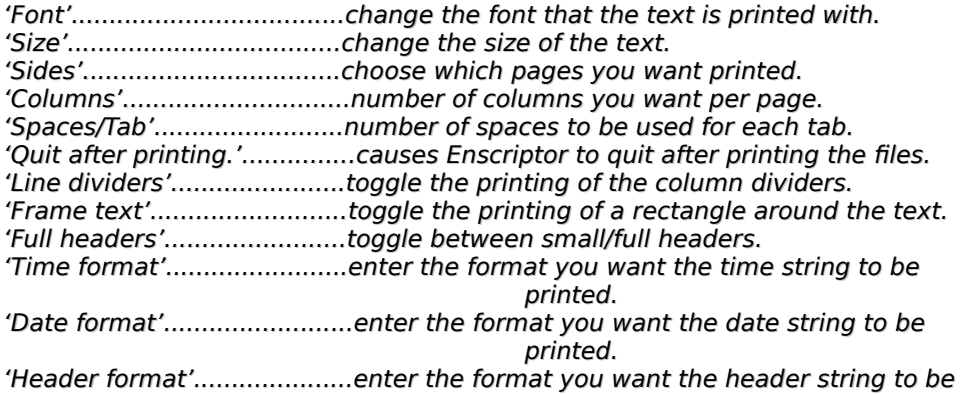

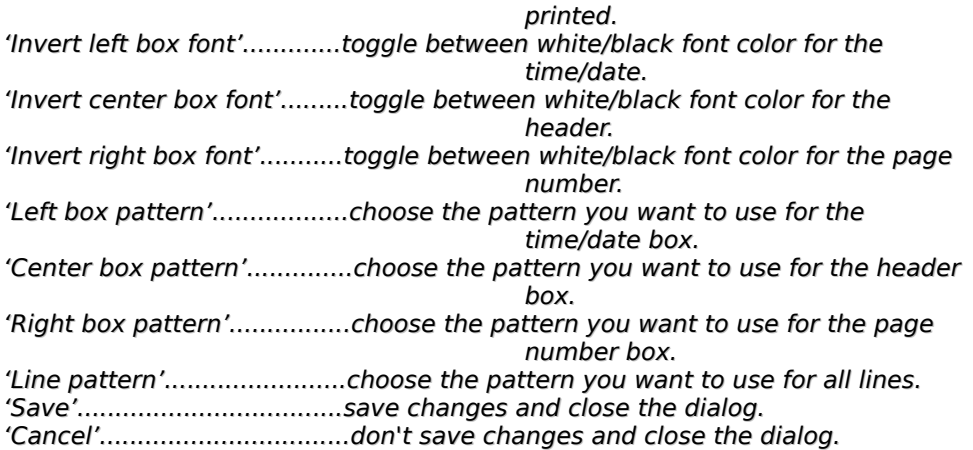

 $==$  HEADER STRING  $==$ 

**You may enter whatever you want (upto 256 characters) for the header string. Enscriptor provides special codes for your use in the header string:**

**%u -**

**the current machine's user name (from Sharing Setup).**

**%m**

 **the current machine's name (from Sharing Setup).**

**%f**

 **name of the file.**

**%%**

 **prints a %.**

**===** TIME STRING ===

**You may enter whatever you want (upto 256 characters) for the time string. Enscriptor provides special codes for your use in the time string:**

# **%h**

 **prints the current hour 1-12.**

**%H**

 **prints the current hour 0-23.**

## **%t**

**-**

**prints the current hour 01-12.**

**%T**

 **prints the current hour 00-23.**

**%m**

 **prints the current minutes 00-59.**

**%M**

 **prints the current minutes 0-59.**

**%s prints the current seconds 00-59.**

**%S prints the current seconds 0-59.**

**%p prints pm or am.**

**%P prints PM or AM.**

**%a prints p or a.**

**%A prints P or A.**

**%% -**

**prints %.**

**=== DATE STRING ===**

You may enter whatever you want (upto 256 characters) for the date string. Enscriptor provides special codes for your use in the date string:

%m

 prints the current month 1-12.

%M

 prints the current month 01-12. %d

 prints the current day 1-31.

%D

 prints the current day 01-31.

%y

 prints the current year 04-94.

%Y

 prints the current year 1904-1994.

%%

 prints %.

 $==$  PATTERNS  $==$ 

If you'd like to add more patterns to the ones provided in Enscriptor, you can do so through ResEdit. Open the Enscriptor application with ResEdit and modify the 'PAT ' resource. \*NOTE: the patterns must have CONSECUTIVE ID numbers.

 $===$  SUPPORT  $===$ 

Please feel free to send questions, comments, suggestions to the author:

E-mail: jscho@uclink.berkeley.edu or koden@well.com Snail Mail: John S. Cho, P.O. Box #40230, Berkeley, Ca. 94704-0230

Current up to date versions of Enscriptor can be found on:

ftp://ftp.csua.berkeley.edu/jscho/

Information about Enscriptor can be found at this URL:

http://www.ocf.berkeley.edu/~jscho/

Lastly, you can also obtain copies of Enscriptor from the sumex-aim archives (sumex-aim.stanford.edu) or the umich archives (mac.archive.umich.edu). I'll try to keep these two sites updated.

 $==$  DISCLAIMER  $==$ 

ENSCRIPTOR IS PROVIDED AS IS WITHOUT ANY TYPE OF WARRANTY OR GUARANTEE WHATSOEVER. ANY DAMAGES THAT OCCUR WHILE USING ENSCRIPTOR IS NOT THE RESPONSIBILITY OF THE AUTHOR. THE USER USES ENSCRIPTOR AT HIS/HER SOLE RISK. THE AUTHOR IS FREE FROM ANY AND ALL LIABILITIES.